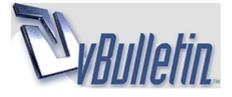

Page 3 of  $4 \le 1 2 3 4 \ge$ Show 40 posts from this thread on one page

**Forex Trading** (*http://www.forex-tsd.com/forum.php*)

Expert Analysis (http://www.forex-tsd.com/expert-analysis/)

- - HedgeMultiCorrelation needs help (http://www.forex-tsd.com/expert-analysis/3848-

hedgemulticorrelation-needs-help.html)

Well, now I'm confused...

In real account it works perfectly... open two orders closes, reopens etc...

on demo account, it only open the first order and then gives error on the second one. "Invalid Price for OrderSend function"

I'm lost... (confused2)

### johnboy

10-20-2006 12:01 AM

ΡM

thats strange, what broker are you trying the demo on??

my hedges are making a negitive swing, as the gbpchf is tanking, but i will be collecting the swap until it turns anyways(party)

try a demo with fxdd it works fine, what brokerage are you with live k???

i see you live in portugal? i imagine that would be a very nice place to live??, great weather, nice beaches, relaxed atmosphhere lol not like the uk

i am always thinking(daydreaming)(teeth) about moving to portugal, not the touriste places but maybe around the silver coast...get my self a nice house with a pool, sit by it and make 10-20 k a month on the forex(smile) who knows maybe some day with this wee ea lol

i have been looking for souce code that would solve the problem of the broker not accpeting the order during news times but cant find anything will keep looking.

### kokas

10-20-2006 01:55 AM

I only get this over and over again, btu it's ok on real...

2006.10.20 01:53:55HedgeEA\_v4 GBPJPY,H1: invalid price for OrderSend function

I think I'm doing a systematic error...

#### kokas

10-20-2006 04:09 AM

New Version of HedgeEA

1 Attachment(s)

Ok, I think now the first stage is completed. I've corrected the MM functions, and now it is placing orders correctly.

I'm testing it live with MM and without MM...

Now I want to add some features like automatic TP, well this is a hard one, I want to build a function to set takeprofit integrating, lotsize and account leverage.

removed usepips. It does not make sense because if you use swap you cannot add dollars to pips.

#### To do list:

- 1 Integrate AutoTakeProfit
- 2 Integrate another Entry signal (any sugestions? BB?)
- 3 Built in correlator as a function
- 4 Send email on new hedge entry (and profit report for the old one)

Live Test Statement with MM: http://www.forexforums.org/eatests/test2/statement.htm

Live Test Statement without MM http://www.forexforums.org/eatests/test1/statement.htm

#### che

i run v4 on IBFX miniacount no problem

live account

GBPUSDm / EURUSDm

RATIO 1.5 LOT 1.0

i will run v5 on demo

#### che

usecorrelation=true mincorr=0.9 maxcorr=1.0

#### che

2 Attachment(s) This is a demo

only to look a EA whith use correlation=true min corr=0.9  $\,$ 

the ea make a lot of trade and run good

10-20-2006 12:15 PM

10-20-2006 12:16 PM

10-20-2006 02:19 PM

this example only to look the EA run have a profit=50 on miniaccount gbpusd=20 and eurusd=30

so on a live account i think is better like this 5k miniaccount ibfx usecorrelation=true radtio=1.5 gbpusd and eurusd profit=500

for the example of how the ea run good look the statements

## johnboy

10-20-2006 02:44 PM

1 Attachment(s)

hi, how excatly does the correlation setting work, does it take into account the correlation of the past and then enter when the correlation is tight???

heres an idea, here is an indicator called the bb squeeze, which is just really bb bands indicator, a good entry for hedges on it would be on 4h chart gbpjpy when its in the red (bottom bb band) and rising up,this would be easier to add into the ea as its an indicator????

i have been using this in the past and been pretty reliable, and even if its wrong im hedged anyways!!!(party)

i have tried to back test the ea but it dont seem to work right, have yous tried this with any luck??

im happy enough just letting the ea enter and take profits its self at the min, and plan to up the lots when i figure out what is the possible maximum draw down of the hedges, thanks i will try out the new ea,

## johnboy

10-20-2006 02:48 PM

very nice results for minis i think i will try the correlation settings on some demos!!!

will keep yous posted

#### cturner

10-20-2006 05:25 PM

1 Attachment(s)

ok back to business now. i been doing other stuff but now i back to get this thing better!! kokas i try v5...it not open trades on second pair....so i add bb filter to v4. seems ok so far in test mode. the way bb filter work is if price of pair lower than middle line in bb it set signal to true. took idea from gmt site. be careful if trading pairs other than default because bb filter may have to be changed in code not setting for other pairs. and remember i not a code expert!!

ps johnboy i sent u pm

400396

10-22-2006 10:46 AM

#### testing live!

hi all (teeth) .

I'm planning to test HedgeEA\_v5 on a live 5k account this week.

i will like to know how i need to set it up? do i need to open 2 charts? GBPJPY and CHFJPY and to attach the EA to both of them , or i need open only one chart?

i read all this Thread and a bit confused how to set it up , if you can explain how to set it up i will appreciate it.

thanks (party) .

Quote:

Originally Posted by kokas

*Ok, I think now the first stage is completed. I've corrected the MM functions, and now it is placing orders correctly.* 

I'm testing it live with MM and without MM...

Now I want to add some features like automatic TP, well this is a hard one, I want to build a function to set takeprofit integrating, lotsize and account leverage.

*removed usepips. It does not make sense because if you use swap you cannot add dollars to pips.* 

#### To do list:

- 1 Integrate AutoTakeProfit
- 2 Integrate another Entry signal (any sugestions? BB?)
- 3 Built in correlator as a function
- 4 Send email on new hedge entry (and profit report for the old one)

Live Test Statement with MM: <u>http://www.forexforums.org/eatests/test2/statement.htm</u>

Live Test Statement without MM <u>http://www.forexforums.org/eatests/test1/statement.htm</u>

#### kokas

10-22-2006 02:21 PM

#### úau! :)

Just open one chart (GBPJPY) and attach the EA to this chart. If you want to use correlation then you need to put the indicator on indicators folder.

One advice do not use MM, for the begin I recomend:

Lot: 0.5 Ratio: 2.0 Take Profit: 25

If anyone recomend another settings please post :)

I'm working now on a version with automatic take profit.

| 400396                                                                                                    | 10-22-2006 03:42 Pt |
|----------------------------------------------------------------------------------------------------|---------------------|
| what indicator?                                                                                                    |                     |
| thanks kokas.                                                                                                    |                     |
| what indicator?                                                                                                    |                     |
| what is MM?                                                                                                    |                     |
| Quote:                                                                                                    |                     |
| Originally Posted by <b>kokas</b><br>Just open one chart (GBPJPY) and attach the EA to<br>correlation then you need to put the indicator on in |                     |
| One advice do not use MM, for the begin I recome                                                                                               | nd:                 |
| Lot: 0.5                                                                                                    |                     |
| Ratio: 2.0<br>Take Profit: 25                                                                                                    |                     |
| If anyone recomend another settings please post :                                                                                              | :)                  |
| I'm working now on a version with automatic take                                                                                               | profit.             |
|                                                                                                    |                     |

MM is the Money Managment function that you can enable on expert settings. It would adjust the lot size automaticaly.

The indicator was posted on the firsts posts of this thread. It is Correlator.mq4

:)

Are you sure you do not want to run it on a demo before entering real?

:)

# 400396

10-22-2006 04:12 PM

#### i think you are right!

thanks for your quick reply , i will run it 2-3 days on demo and if everything is fine to use the live one, i will keep posted the result here.

so i need only place the EA in the expert folder , add the indicator to the list attach the EA to the GBP\JPY charts on 1H and let the EA make is majic?

did i forget something?

Quote:

Originally Posted by kokas

MM is the Money Managment function that you can enable on expert settings. It would adjust the lot size automaticaly.

The indicator was posted on the firsts posts of this thread. It is Correlator.mq4

:)

Are you sure you do not want to run it on a demo before entering real?

:)

kokas

10-22-2006 04:15 PM

Yes you are right... :)

Check if the quotes for GBPJPY and CHFJPY are visible on market watch window.

And thats all :)

And if you are going to test on demo, open a \$5000 account as yours, and set MM to true.

## 400396

10-22-2006 04:41 PM

#### I'm Ready!!!

1 Attachment(s) O.K GUYS , I'M READY.

i set it up , but kokas i saw that in the correlation\_v1.mq4 indicator window it say GBPUSD EURUSD, THIS IS A MISTAKE?

enclosed the chart.

BTW how this indicator works? does we need to trade when the indicator comes to  $\pm 1$  ? what the logic .

thanks.

Quote:

Originally Posted by **kokas** *Yes you are right... :)* 

Check if the quotes for GBPJPY and CHFJPY are visible on market watch window.

And thats all :)

And if you are going to test on demo, open a \$5000 account as yours, and set MM to true.

### kokas

10-22-2006 07:27 PM

It it not that indicator, it is the indicator posted on  $\underline{\text{post }11}$ 

:)

good luck! :)

## 400396

10-22-2006 08:33 PM

#### replace it

i replace the indicator and still in the window it say GBPUSD EURUSD.

Quote:

Originally Posted by **kokas** *It it not that indicator, it is the indicator posted on post 11* 

:)

good luck! :)

## johnboy

10-22-2006 09:35 PM

not long now till market open(party)

just thought i would share with yous that the maximum drawdown on the gbpjpy chfjpy hedge since 2003-now has been just over 900 pips, mostly negitive swings reach the 300 pip mark, a guy on th gmy site worked it all out on spread sheet,

thats way more than i thought, so if i was using full lots i would need 11k in account or more!!

## kokas

10-22-2006 11:06 PM

Quote:

Originally Posted by 400396

*i replace the indicator and still in the window it say GBPUSD EURUSD.* 

You do not have to load the indicator on the chart just leave it on indicators folder :)

thanks! :)

### kokas

10-22-2006 11:09 PM

Quote:

#### Originally Posted by **johnboy** not long now till market open(party)

just thought i would share with yous that the maximum drawdown on the gbpjpy chfjpy hedge since 2003-now has been just over 900 pips, mostly negitive swings reach the 300 pip mark, a guy on th gmy site worked it all out on spread sheet,

thats way more than i thought, so if i was using full lots i would need 11k in account or more!!

Thats why I want to include a counter hedge to this expert, the idea is when some value is reached it opens another hedge on the other direction, and take profit on this site...

I need to mature more this idea :)

### johnboy

10-23-2006 12:25 AM

thats a good idea k, just for extra saftey and to avoid blowing the account,

could work so if the hedge goes -500 pips or it automaticly opens a reverse hedge and then keeps the reverse hedge open until currency corrects, then could close for a profit(nerd)

or we could just use 2 ea on the account to cancel each other out

J

## 400396

10-23-2006 06:13 AM

#### It's Open A Trade This Mornning

1 Attachment(s) It's Just Open Trade This Mornning, I Will Update In The End Of The Day.

### kokas

10-23-2006 10:47 AM

Quote:

Originally Posted by johnboy

thats a good idea k, just for extra saftey and to avoid blowing the account,

could work so if the hedge goes -500 pips or it automaticly opens a reverse hedge and then keeps the reverse hedge open until currency corrects, then could close for a *profit(nerd) or we could just use 2 ea on the account to cancel each other out J* 

In fact this last is the most easy to do easy, but in this case we have problems with swap... it is running against us. The double hedge must be tested on account with smaller swap and spread. (nerd)

# johnboy

10-23-2006 04:15 PM

i tried this in an interest free demo acount

long term it is a winner because it always give you more profit than the cost of the spread, but it ties up alot of funds, as one hege goes big negitive and other keeps closing for a profit, my demo made me about 2 k in the first week an that was about it for 3 weeks!!(nerd)

#### che

10-23-2006 04:35 PM

johnboy

do you have the web of the free interest broker ?

thanks

# johnboy

10-23-2006 06:35 PM

10-23-2006 09:04 PM

hi ya yep its crown forex, but as for opening a live account with them, i wouldnt

they have one pip spreads on all the major usds/ and offering interest free

and there website is not even secured, CON(cry2)

but good to test ea with

## 400396

#### today results

1 Attachment(s) today the EA made profitable order and get \$47.10 new order is running waiting for close.

what about you guys?

### johnboy

hi 400

10-23-2006 09:23 PM

http://www.forex-tsd.com/expert-analysis/3848-hedgemulticorrelation-needs-help-3-p... 25-10-2006

hi ya are you using the indiactor as well?? i couldnt get it to work on th gbpjpy hedge??

## 400396

10-23-2006 09:29 PM

#### yes!

yes , i add the indicator correlation to charts (you can see in the image) , so i guess the indidcator is working , do you get orders today with the EA on the GBPJPY TODAY?

Quote:

#### Originally Posted by johnboy

hi ya are you using the indiactor as well?? i couldnt get it to work on th gbpjpy hedge??

## johnboy

10-23-2006 10:00 PM

erm i tried again to open the indicator in gbpjpy and it seems to work now, last time there was no blue line in it

i have a swap free account so using this ea with indicator on swap minus hedges will be great. also i think the usdchf eurusd is swap negitive??

are you doing any other live real trading with much sucess matey???

### kokas

10-23-2006 10:25 PM

The take profit number need to be worked out...

I'm running the same EA with and without MM and the profits are almost the same... thats because I set both TP to 50...

If anyone have an idea about how much should it be, and how to make this value relative to lots in trade, please tell me...

I'm thinking on a value like

TP = (TOTAL LOTS) \* 17

this is 51 for 1 Lot GBPJPY and 2 LOT CHFJPY and we are getting good results with 50

But I think this formula need to be worked out... and perhaps include a trailling for the hedge after this point instead of close it... this should work in our favour!

I'm gonna work on it now :) maybe we have another EA to test on the next week ... ehehe

Maybe soon we get the attention of one expert coder so all this changes could be done quicker :)

kokas

10-23-2006 11:30 PM

### Public Zone

I've begin a new thread on public zone for the development of this EA.

Please go there and continue this discussion :)

Many thanks!

### johnboy

10-23-2006 11:36 PM

do you mean mini lots??1 and 2

on fxdd it about 26 pips for gbpjpy hedge which is under 25 usd i have changed mine to 60 as the it usually closes more/less from the amount,

but if its full lots it should be 500-600 usd

also i think if you could add a open next hedge true or false

so it close the hedge and doesnt open an new one?? do you know what i mean???

#### cturner

10-24-2006 03:13 AM

1 Attachment(s)

i added bb filter to v5 and micro option. works good on fxdd test so far. the bb filter if on will place order when the bollinger pair is below the middle boll line. this idea was from gmt site. it tries to enter when pairs on neg swing. if trying pairs other than default, you may need to alter code.

### kokas

10-24-2006 03:16 AM

cturner can you post it on public thread... maybe we can get more help there :)

http://www.forex-tsd.com/expert-advi...0-hedgeea.html

#### Heder

10-24-2006 04:05 AM

### Hedge

Hi,

They see if this material can be useful to codify a EA, to seem to be good. My English is not of the best ones, but I will try to keep communication. Thanks,

http://www.hedgingsystem.com/members/examples/1.html

#### cturner

10-24-2006 10:11 PM

1 Attachment(s)

latest v 5.4 free forum guys coding like crazy!!!

kokas

10-24-2006 10:42 PM

lolol

thats what we need :)

Have you read the public thread? Can we move to there? Nicholsien has posted the correlator function to integrate on the EA :)

All times are GMT +1. The time now is 03:50 AM.

Page 3 of  $4 \le 1 \ge 3 \le 2$ Show 40 posts from this thread on one page

Powered by vBulletin Version 3.5.4 Copyright ©2000 - 2006, Jelsoft Enterprises Ltd.